## ★エクセルデータベースの使い方

基本的な使い方は 9000 人とまったく同じ。

#### ① 機能表示されるデータは次の通り

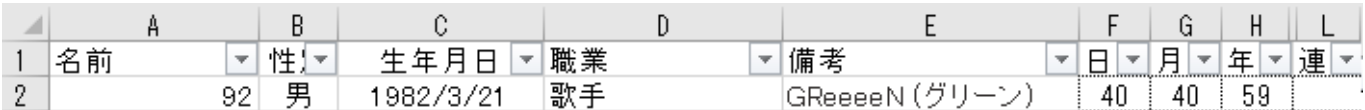

# F 日番号 G 月番号 H 年番号 L 連唐干支

貫索星 石門星 鳳閣星 鳳閣星 牽牛星 天貴星 天貴星 天堂星 律音 …… 合 - 숨

AE~AI 表に出る十大主星 AJ~Al 晩年・中年・若年の十二大従星 AM~AQ 日月日年月年 位相法 AP~AR 日月日年月年 干合

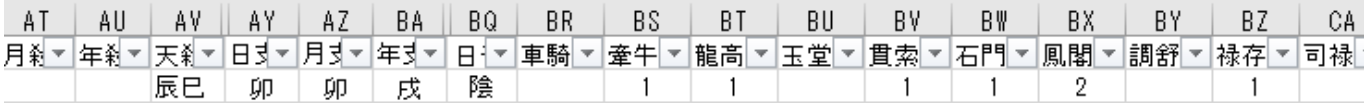

ATAU 生月中殺生年中殺 AV 天中殺 AY~BA 日支月支年支 BQ 日干の陰陽

BR~CA 宿命のすべての星の数

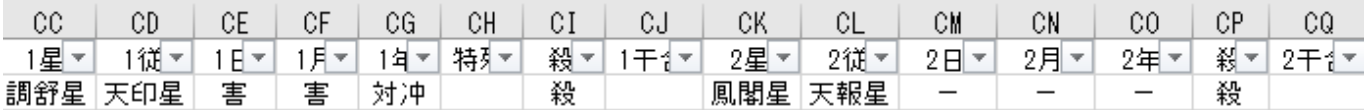

CC~大運 星 位相法 CH 初旬特殊位相法の有無 CI 大運天中殺 異常干支 CJ 日月年の干合 2 旬目以降も同じ。

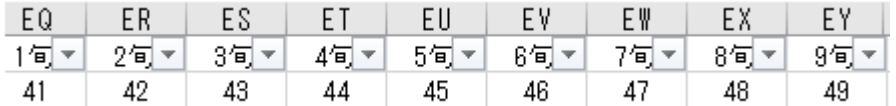

### EQ~EY 大運 1~9 旬の干支番号

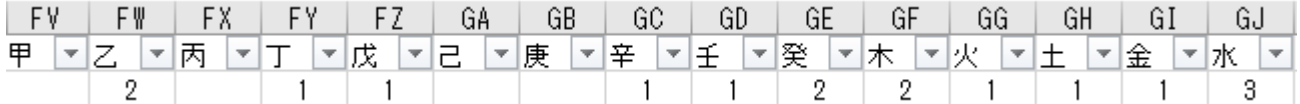

FV~GE 宿命の 10 干の数 GF~GI 五行の数 (後から付け加えたのでこの位置になった)

② データの追加について

 番までのデータについては、 関数式は消してある(重くなるので) 行までは、式が入っているので、この間は書き込みや削除はしないように。 行~46500 行までの間は追加が可能。性別と誕生日を記入すると、自動的にすべてが表示される。 記入できるのは、A~Eまでの空欄。F以降は式が入っているので、記入しないこと。

# **注)行番号** 1**~**4000 **までは、必要なデータがはいっているので、削除や書き換えはしないこと。**

ro roo 46499 46500 46501  $00000$ 46500行をクリックすると、1列が反転する。その一列をコピー (Ctrl+C) 。 次に46501をクリックして、一行を反転させて、ペースト (Ctrl+V) 。 これで誕生日を入力すると、データはすべて自動表記される。

46500 人以上、追加したい場合は次のようにする。

行をコピーする時は、左端の行番号をクリックする。 数行まとめれば(46400-46500 など)、数行まとめてコピーが出来る。

ただ、どんどん重くなっていくので、コンピューターのスペックと相談しながら追加すること。